### **LOGOWANIE DO POCZTY W DOMENIE dydaktyka.pswbp.pl**

### Szanowni Państwo,

Dział Teleinformatyczny udostępnia pracownikom dydaktycznym PSW indywidualne konta firmowe aplikacji Google w domenie dydaktyka.pswbp.pl. W skład udostępnionych usług wchodzą:

- E-mail poczta elektroniczna
- Kalendarz osobisty kalendarz z możliwością udostępniania online
- Dokumenty tworzenie i udostępnianie dokumentów online
- Witryny możliwość założenia własnej strony WWW w domenie dydaktyka.pswbp.pl, korzystając z przygotowanego kreatora.

Dostęp do wyszczególnionych powyżej usług otrzymują wyłącznie pracownicy zatrudnieni na podstawie umowy o pracę. Z dniem zakończenia współpracy pracownika z PSW, konto w domenie dydaktyka.pswbp.pl zostanie zablokowane.

### **Poczta e-mail**

Przykładowy adres e-mail pracownika dydaktycznego PSW wygląda następująco: [j.kowalski@dydaktyka.pswbp.pl.](mailto:j.kowalski@dydaktyka.pswbp.pl) Z poczty można korzystać na dwa sposoby, logując się przez przeglądarkę internetową lub używając programu pocztowego typu MS Outlook, Windows Mail, Bat, etc.

- **1. Logowanie za pomocą przeglądarki internetowej**
- Strona logowania
	- W przeglądarce internetowej należy wpisać adres [http://poczta.dydaktyka.pswbp.pl](http://poczta.dydaktyka.pswbp.pl/)
- Login

W okienku logowania po lewej stronie należy podać **login składający się z pierwszej litery imienia oraz pełnego nazwiska rozdzielonych kropką**, np. j.kowalski

W przypadku nazwiska dwuczłonowego należy człony oddzielić od siebie myślnikiem, bez spacji, np. g.kowalska-nowak

W wyjątkowych przypadkach duplikowania się loginów, rozszerzano je do pełnego imienia i nazwiska, np. dla pracowników Jarosław Kowalski i Jan Kowalski loginy wyglądałyby tak samo – j.kowalski. W związku z tym jeden z pracowników, Jan Kowalski, otrzyma login [jan.kowalski@dydaktyka.pswbp.pl](mailto:jan.kowalski@dydaktyka.pswbp.pl).

• Hasło

**Hasłem startowym do poczty jest numer PESEL**. Podczas pierwszego logowania system wymusi zmianę hasła na własne, inne od startowego.

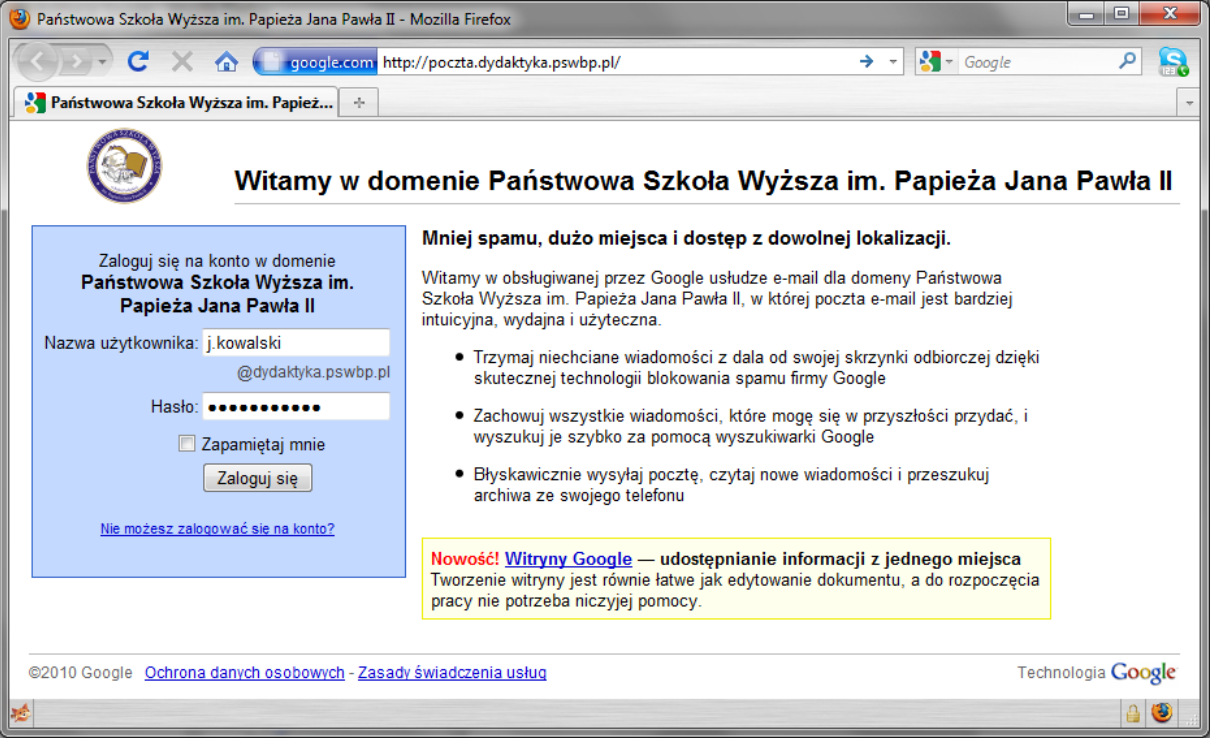

# **2. Konfiguracja programu pocztowego**

• Protokół IMAP (zalecany)

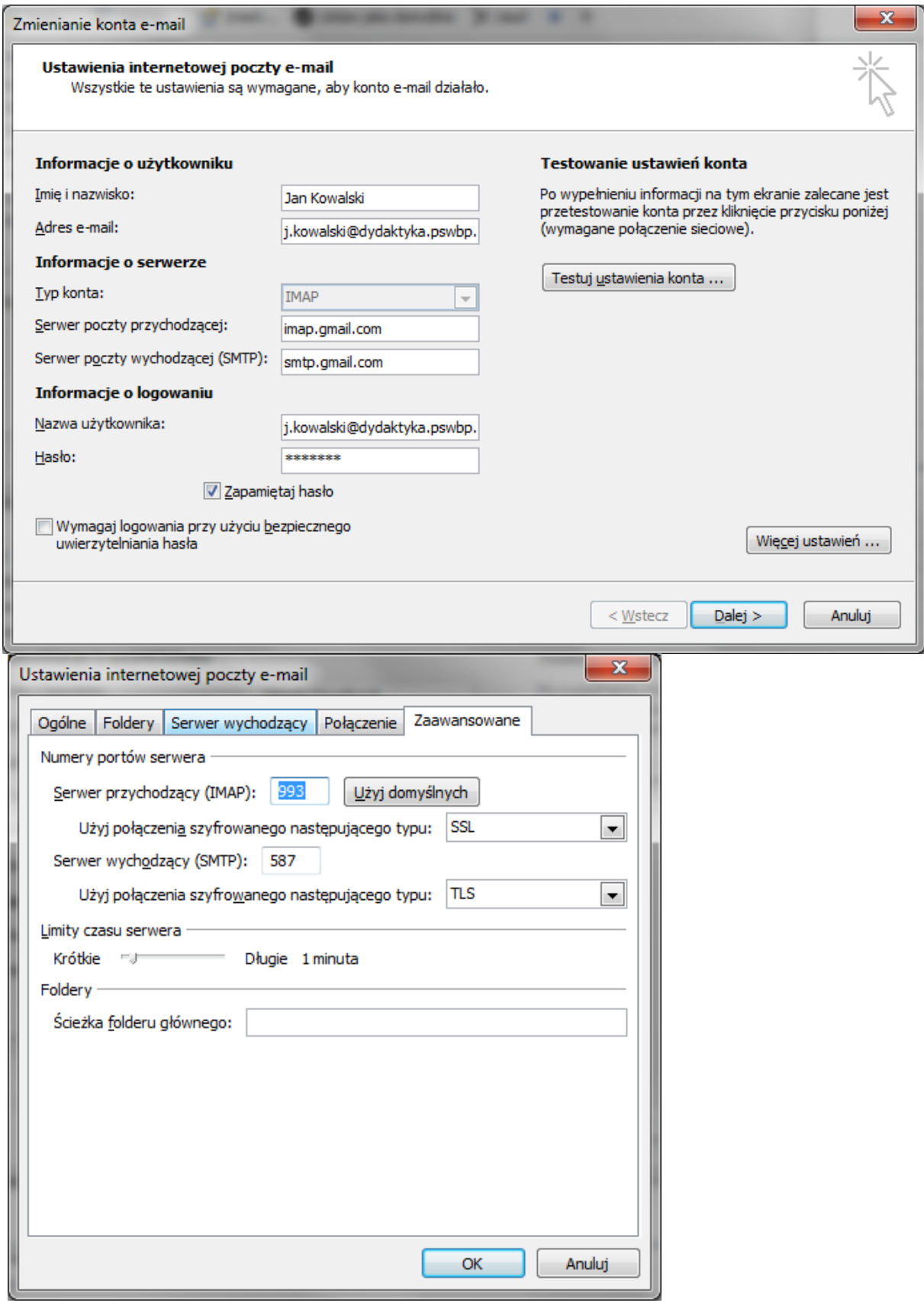

## **Karta Konta e-mail**

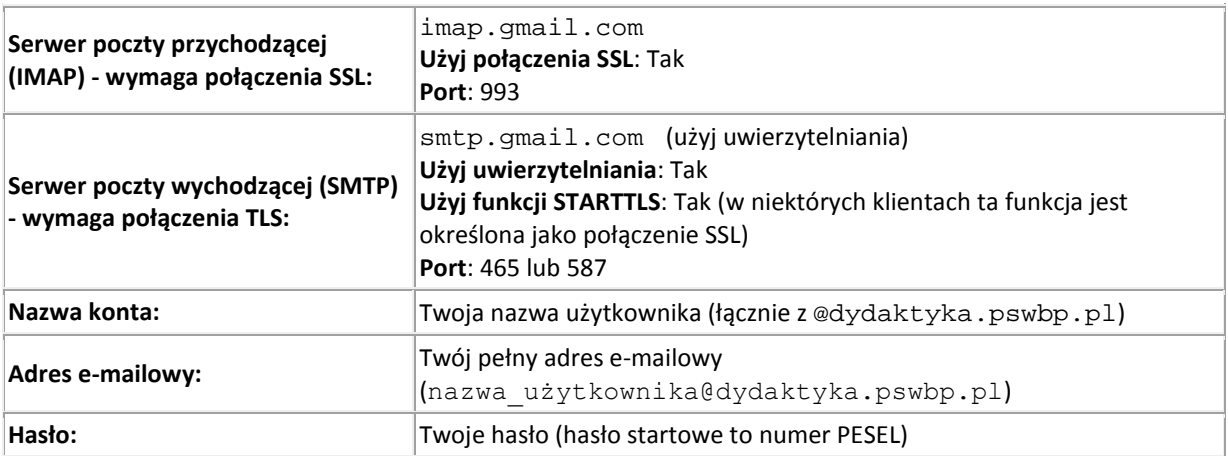

• Protokół POP3

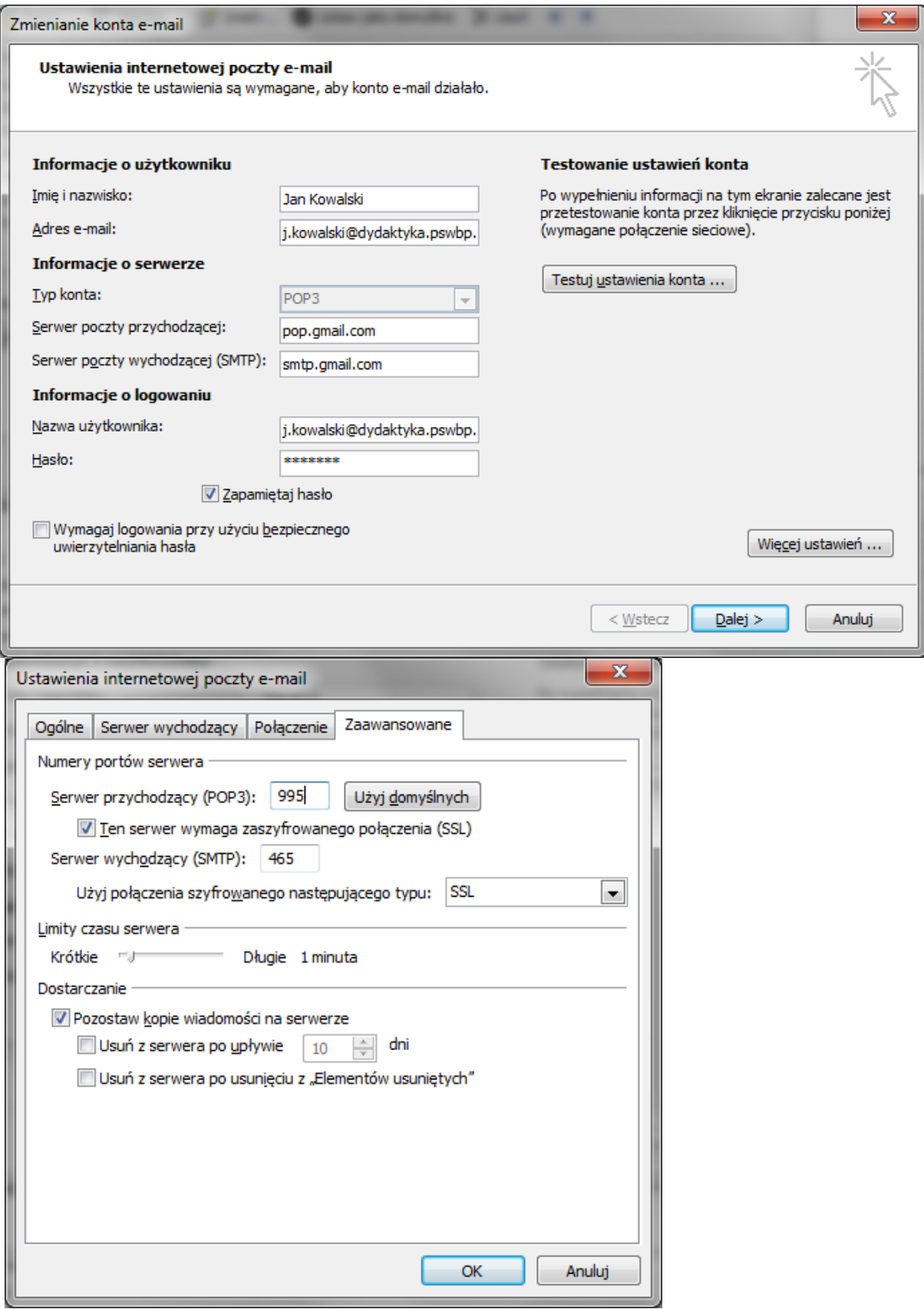

# **Karta Konta e-mail**

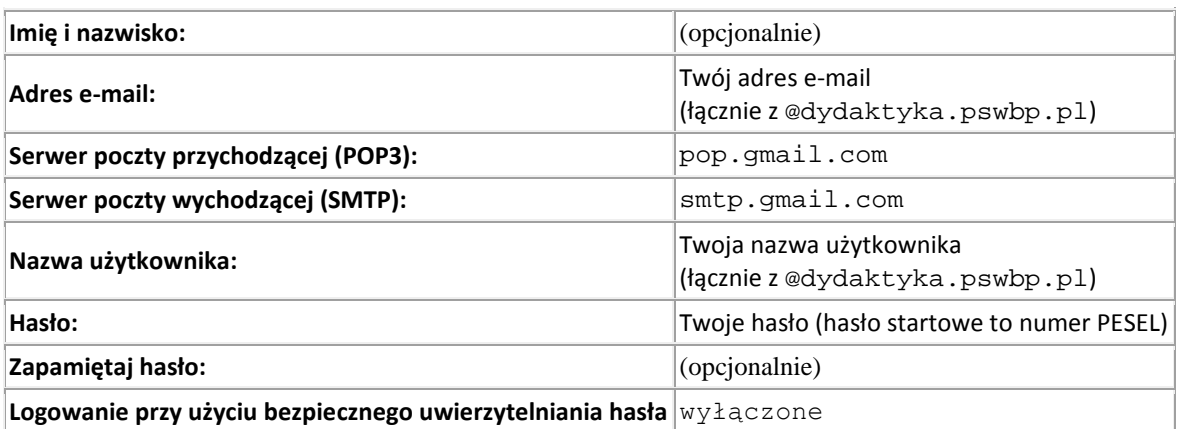

## **Więcej ustawień: karta Serwer wychodzący**

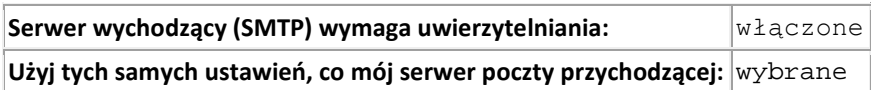

# **Więcej ustawień: karta Zaawansowane**

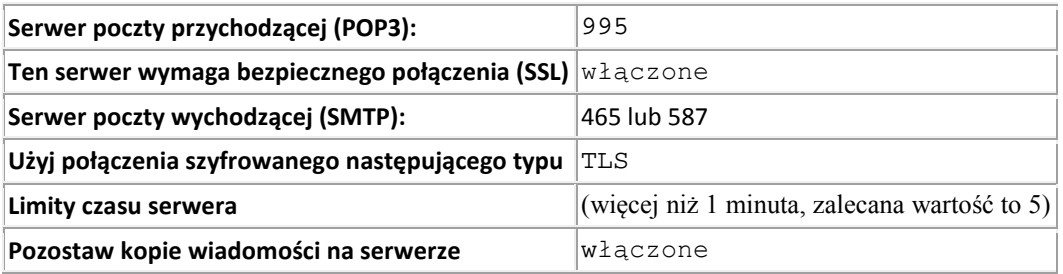

DTI nie prowadzi szkoleń z zakresu użytkowania udostępnionych usług, nie przyjmuje też od użytkowników zleceń na zakładanie stron www, konfigurowanie programów pocztowych na komputerach prywatnych, etc.

Wsparcie i informacje nt. użytkowania dostępne są pod adresem:

[http://www.google.com/support/bin/static.py?page=portal\\_more.cs](http://www.google.com/support/bin/static.py?page=portal_more.cs).

DTI nie prowadzi również wsparcia w zakresie odzyskiwania udostępnianych, utraconych lub usuniętych przez użytkownika danych oraz nie odpowiada za ich treść.

DTI prowadzi wsparcie techniczne dotyczące poczty e-mail w domenie dydaktyka.pswbp.pl. Zgłoszenia nowych użytkowników, problemy z logowaniem, utrata hasła, problemy z dostępnością usługi, można zgłaszać w godz. 8-15, od poniedziałku do piątku:

- Telefonicznie, pod numerem telefonu 83 344 99 58,
- Osobiście, w Dziale Teleinformatycznym, p. 333R,
- Mailowo, przesyłając zgłoszenie na adre[s serwis@pswbp.pl](mailto:serwis@pswbp.pl)